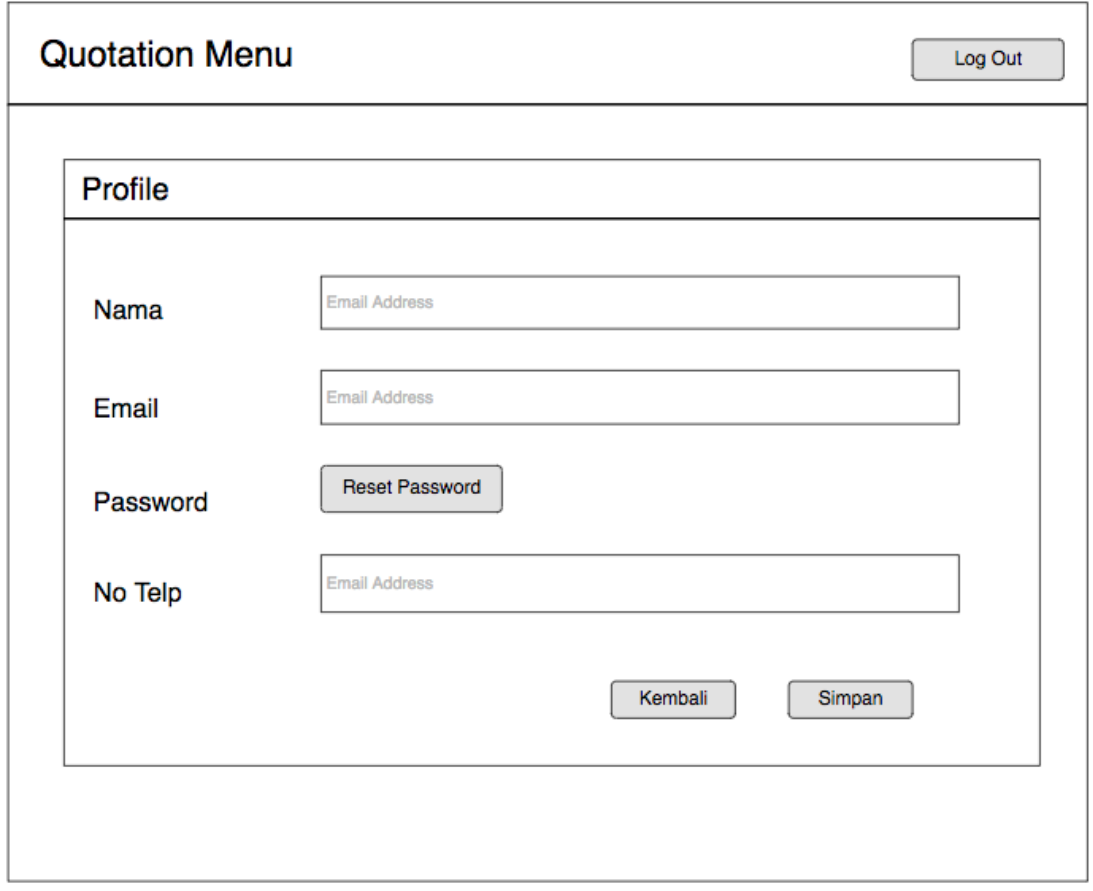

Gambar 3.31 Perancangan halaman *user profile*

## **3.2.5 Perancangan Pengujian**

Untuk mengetahui kualitas dari sistem yang akan penulis kembangkan, maka dibutuhkan suatu pengujian. Pengujian akan dilakukan dengan metode *black box testing*. *Black box testing* merupakan salah satu bentuk pengujian untuk menguji suatu *software* tertentu. *Black box testing* memfokuskan pada hasil yang dituju tanpa memikirkan proses internal yang terjadi di dalam *software* tersebut, seperti pemrograman, desain, maintenance, algoritma, dan lain-lain.

Berikut adalah fungsi dari proses pengujian dengan metode *black box testing*:

- a. Menemukan fungsi-fungsi yang tidak sesuai atau hilang di dalam sistem.
- b. Mencari kesalahan antarmuka yang terjadi pada saat sistem dijalankan.
- c. Untuk mengetahui kesalahan dalam struktur data atau akses *database* di dalam sistem.
- d. Menguji kinerja dari sistem.
- e. Menginisialisasikan dan mencari kesalahan hassil akhir dari sistem.

## **BAB IV IMPLEMENTASI DAN PENGUJIAN**

#### **4.1 Implementasi Sistem Informasi**

Implementasi sistem merupakan tahap penerapan dari perancangan menjadi sebuah sistem yang dapat digunakan oleh pengguna. Pada sistem ini terdapat dua otoritas pengguna, yaitu admin dan user. Berikut adalah implementasi dari sistem pembuatan *quotation*.

#### **4.1.1 Halaman Login**

Halaman login merupakan halaman yang akan ditampilkan saat pengguna pertama kali mengakses sistem. Pengguna yang memiliki otoritas dapat mengakses sistem ini dengan memasukkna alamat emial dan password miliknya. Hasil dari implementasi halaman login dapat dilihat pada Gambar 4.1.

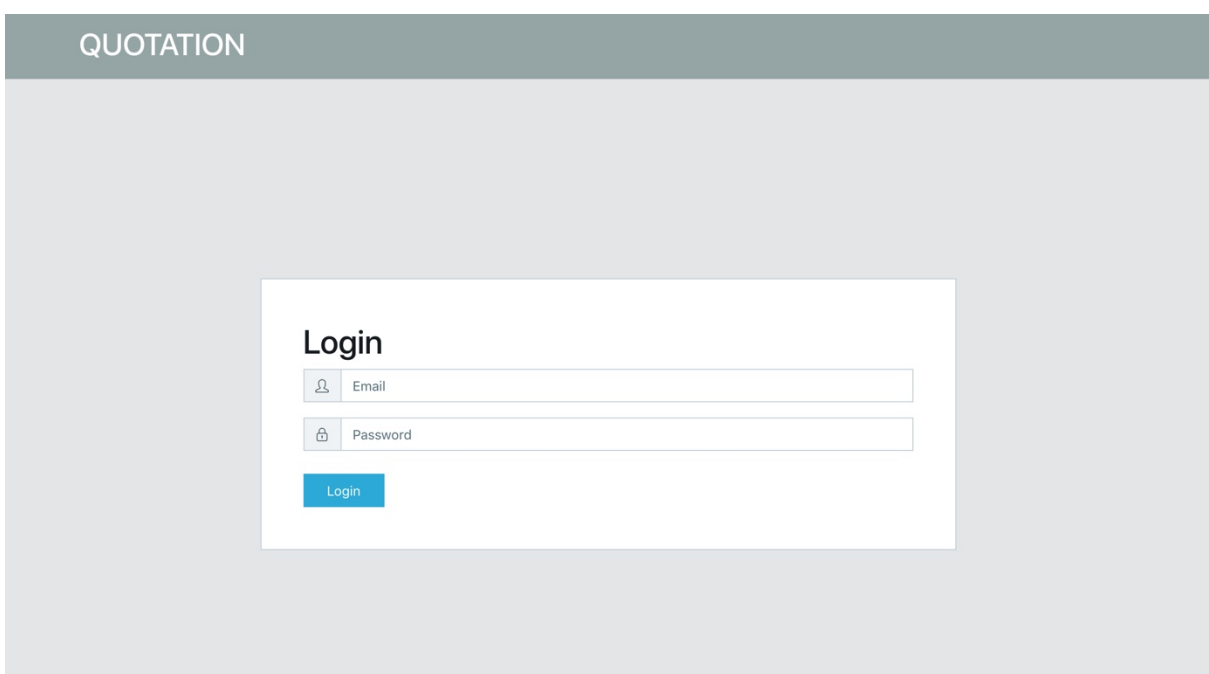

Gambar 4.1 Halaman *login*

#### **4.1.2 Halaman Dashboard**

Halaman *dahsboard* merupakan halaman yang akan pertama kali ditamplikan saat pengguna berhasil divalidasi pada saat melakukan *login* sebelumnya. Halaman ini merupakan halama utama dari sistem dan berisi menu utama yang dapat diakses oleh semua pengguna. Hasil implementasi dari halaman *dahboard* dapat dilihat pada Gambar 4.2.

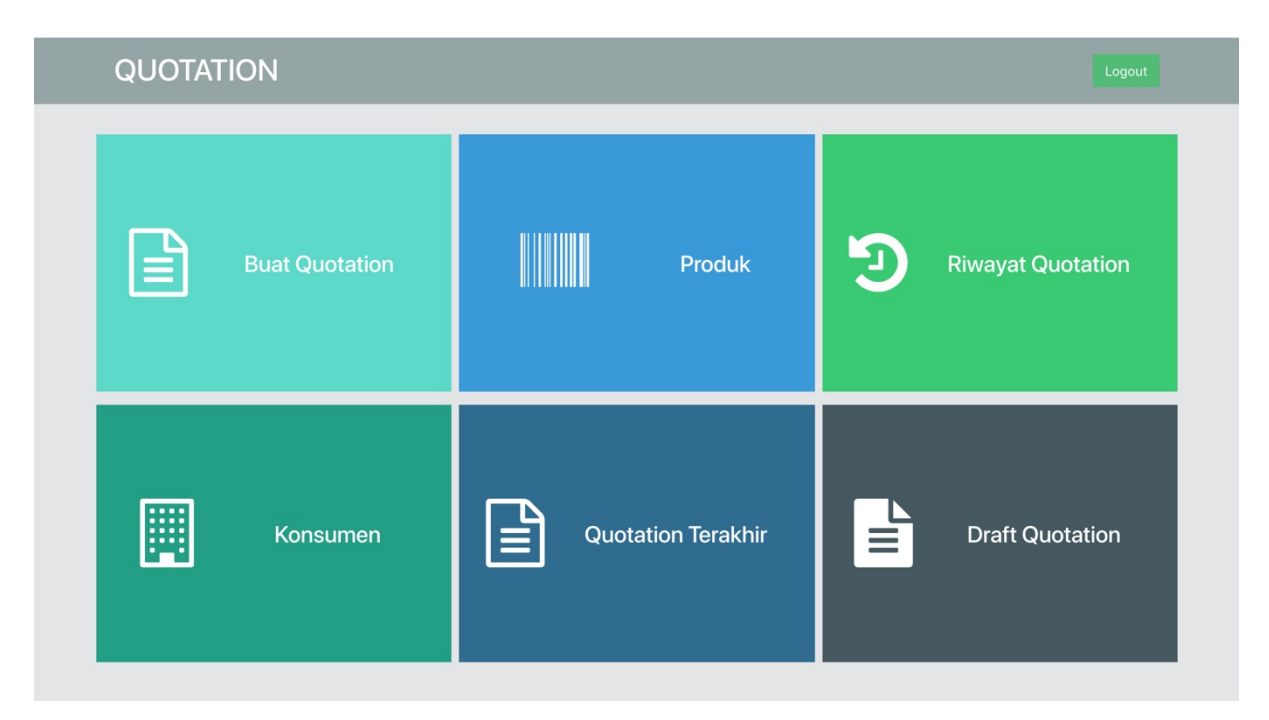

Gambar 4.2 Halaman *dahsboard*

#### **4.1.3 Halaman Buat** *Quotation*

Halaman buat *quotation* merupakan halaman yang berisi fungsi utama dari sistem ini, yaotu membuat *quotation*. Di dalam halaman ini, pengguna akan menemukan sebuah *form* untuk memasukan data *quotation* yang akan dibuat. Hasil implementasi dari halaman buat *quotation* dapat dilihat pada Gambar 4.3.

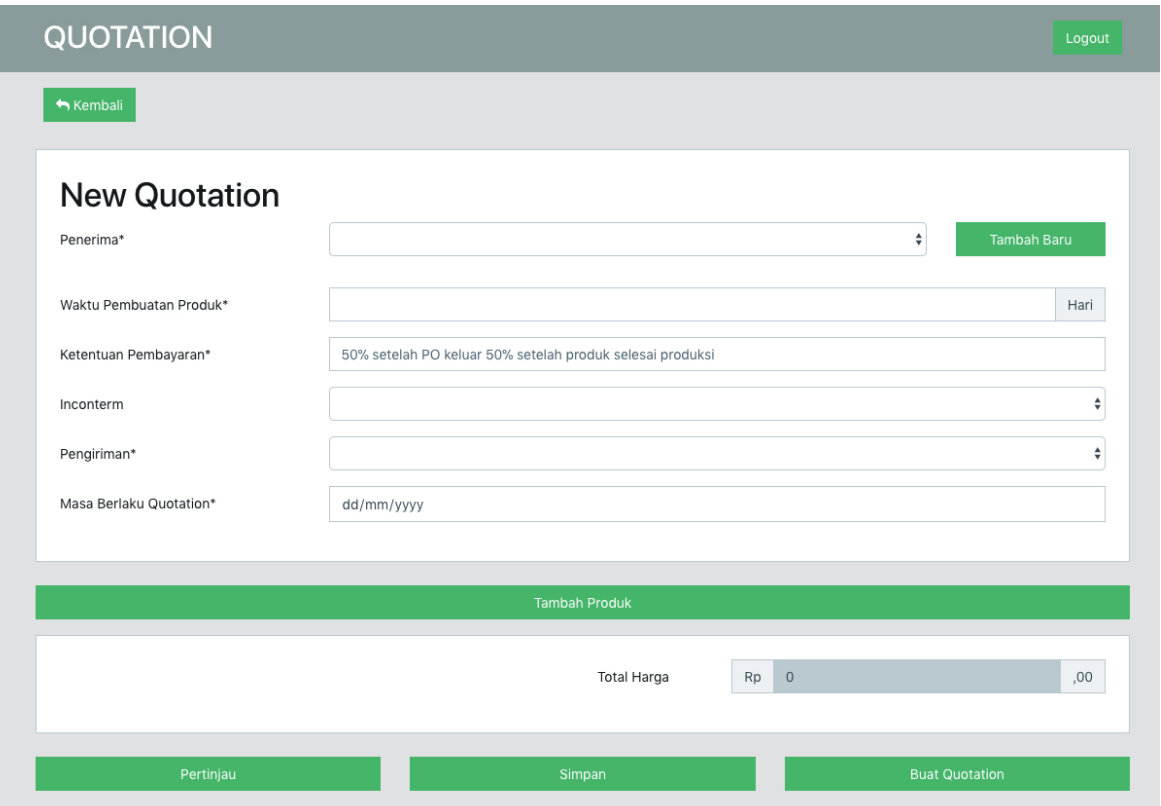

Gambar 4.3 Halaman buat *quotation*

Untuk menambahkan produk, pengguna dapat menekan tombol "Tambah Produk" seperti yang terlihat pada Gambar 4.3, pengguna akan diarahkan ke halaman produk.

### **4.1.4 Halaman Produk**

Halaman produk merupakan halaman yang berisi semua produk yang telah dimasukkan. Untuk masuk ke halaman produk, dapat melalui halaman buat *quotation* seperti yang terlihat pada Gambar 4.3, dan juga melalui halaman *dahsboard* seperti yang terlihat pada Gambar 4.2. Hasil implementasi dari halaman produk dapat dilihat pada Gambar 4.4.

| <b>QUOTATION</b>           |                            |                            | Logout |
|----------------------------|----------------------------|----------------------------|--------|
| Kembali                    |                            |                            |        |
| fgfg                       | sdsds                      | Handuk sat                 |        |
| Harga<br>Rp 333.344        | Rp 3.434.343<br>Harga      | Rp 50.000<br>Harga         |        |
| Ihrom<br>Kategori          | Kategori<br>Ihrom          | Kategori<br>warna          |        |
| <b>Tambah ke Quotation</b> | <b>Tambah ke Quotation</b> | <b>Tambah ke Quotation</b> |        |

Gambar 4.4 Halaman produk

Untuk menambahkan produk ke dalam *quotation* pengguna dapat menekan tombol "Tambah ke *Quotation*" seperti yang terlihat pada gambar Gambar 4.4. Setelah pengguna menambahkan produk yang dipilih ke dalam *quotation*, maka produk tersebut akan muncul di dalam halaman *quotation* seperti yang terlihat pada Gambar 4.5.

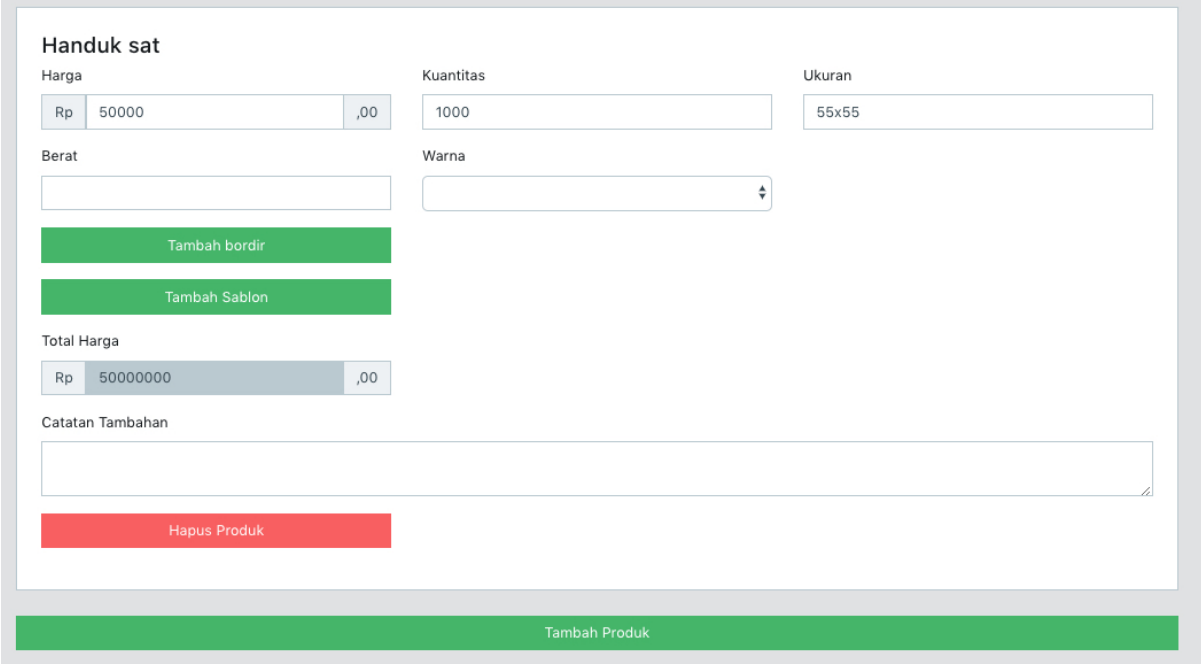

Gambar 4.5 Halaman buat *quotation* setelah produk ditambahkan.

### **4.1.5 Halaman Pertinjau**

Ketika membuat *quotation*, pengguna dapat menjinjau terlebih dahulu seperti apa hasil yang akan terlihat ketika *quotation* selesa dibuat pada halaman pertinjau. Untuk masuk ke halaman pertinjau, pengguna dapat menekan tombol "Pertinjau" yang terdapat pada halaman buat *quotation* seperti yang terlihat pada Gambar 4.3. Hasil implementasi dari halaman pertinjau dapat dilihat pada Gambar 4.6.

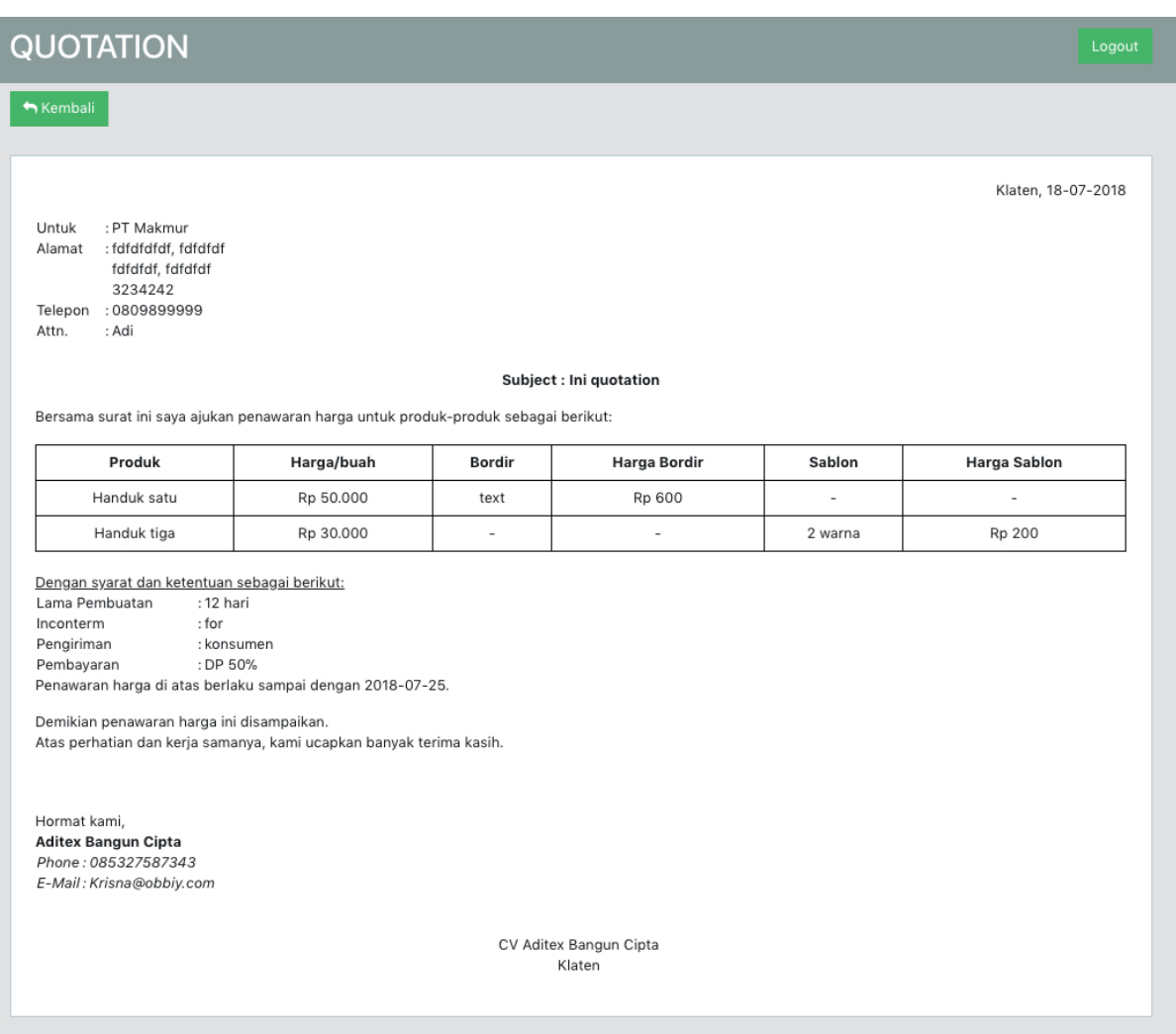

Gambar 4.6 Halaman pertinjau

Untuk kembali ke halaman *quoation*, pengguna dapat menekan tomol "Kembali".

## **4.1.6 Halaman Hasil Akhir** *Quotation*

Halaman ini merupakan hasil akhir dari proses pembuatan *quotation*. Halaman ini berisi dokumen *quotation* yang siap untuk dicetak maupun disimpan. Untuk dapat masuk ke halaman ini, pengguna harus melengkapi semua data yang dibutuhkan dan menekan tombol "Buat *Quotation*" pada halaman buat buat *quotation* seperti yang terlihat pada Gambar 4.3. Hasil implementasi dari halaman hasil akhir *quotation* dapat dilihat pada Gambar 4.7.

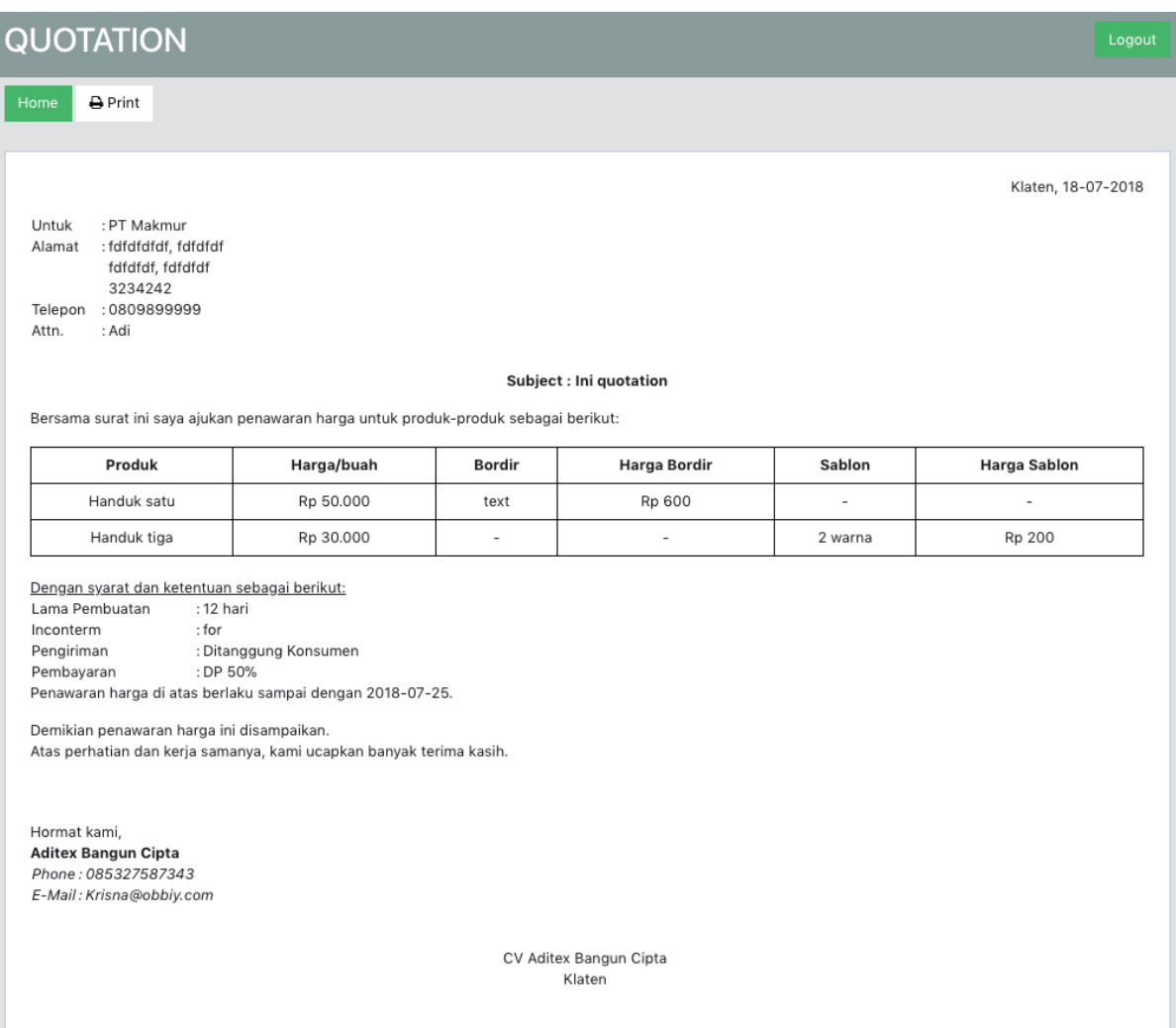

Gambar 4.7 Halaman hasil akhir *quotation*

Dokumen *quotation* Gambar 4.7 dapat langsung dicetak maupun disimpan ke dalam bentuk *pdf* dengan menekan tombol "cetak". Maka akan muncul *popup* seperti yang terlihat pada Gambar 4.8. Setelah *quotation* dibuat, pengguna tidak dapat kembali ke halaman buat *quotation* maupun melakukan perubahan pada *quotation* yang telah dibuat.

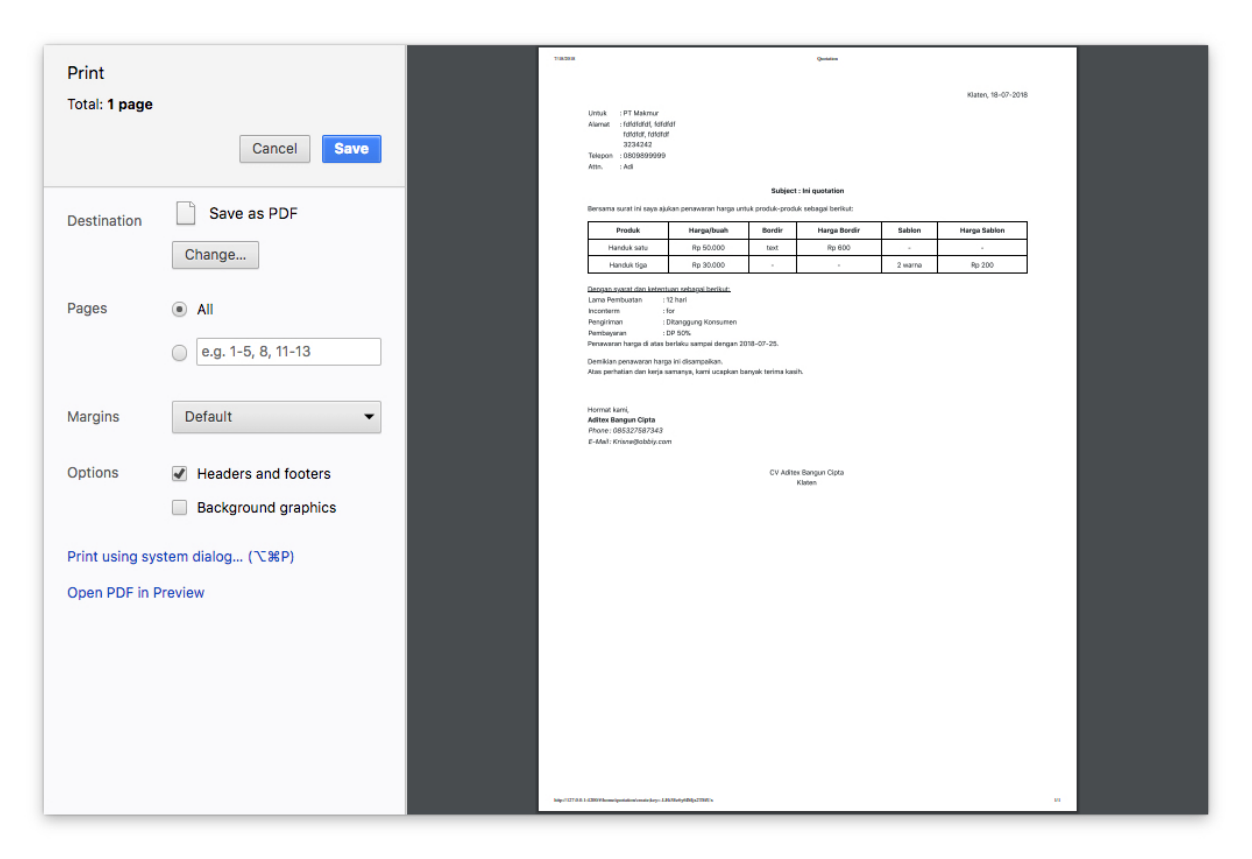

Gambar 4.8 *Popup* setelah menekan tombol cetak

## **4.1.7 Halaman Riwayat** *Quotation*

Halaman riwayat *quoation* merupakan halaman untuk menamplkan seluruh *quotation* yang telah selesai dibuat oleh pengguna yang sedang *login*. Hasil implementasi dari halaman riwayat *quotation* dapat dilihat pada Gambar 4.9.

| Kembali                    |                       |                         |               |
|----------------------------|-----------------------|-------------------------|---------------|
| Daftar Quotation           |                       |                         |               |
| Name                       | <b>Tanggal Dibuat</b> | Tanggal Terakhir Diubah | <b>Status</b> |
| PT Sejahtera-1519491600000 | 25 Feb 2018           | 25 Feb 2018             | Selesai       |
| PT Makmur-1526279788898    | 14 Mei 2018           | 14 Mei 2018             | Selesai       |
| PT Makmur-1526310459252    | 14 Mei 2018           | 14 Mei 2018             | Selesai       |
| qwert-1526313437505        | 14 Mei 2018           | 14 Mei 2018             | Selesai       |
| PT Makmur-1526339206346    | 15 Mei 2018           | 15 Mei 2018             | Selesai       |
| PT Sejahtera-1527181200000 | 25 Mei 2018           | 25 Mei 2018             | Selesai       |
| PT Sejahtera-1519491600000 | 25 Feb 2018           | 25 Feb 2018             | Selesai       |
| PT Sejahtera-1521910800000 | 25 Mar 2018           | 25 Mar 2018             | Selesai       |
| PT Sejahtera-1521910800000 | 25 Mar 2018           | 25 Mar 2018             | Selesai       |
| PT Sejahtera-1524589200000 | 25 Apr 2018           | 25 Apr 2018             | Selesai       |

Gambar 4.9 Halaman riwayat *quotation*

Pengguna dapat melihat detail dari *quotation* dengan memilih salah satu dari *quotation*.

## **4.1.8 Halaman Detail** *Quotation*

Halaman detail *quotation* dapat diakses dari halaman riwayat *quotation* seperti yang terlihat pada Gambar 4.9, dan akan menampilkan detail dari *quotation* yang dpilih. Implementasi dari halaman detail *quotation* dapat dlihat pada Gambar 4.10.

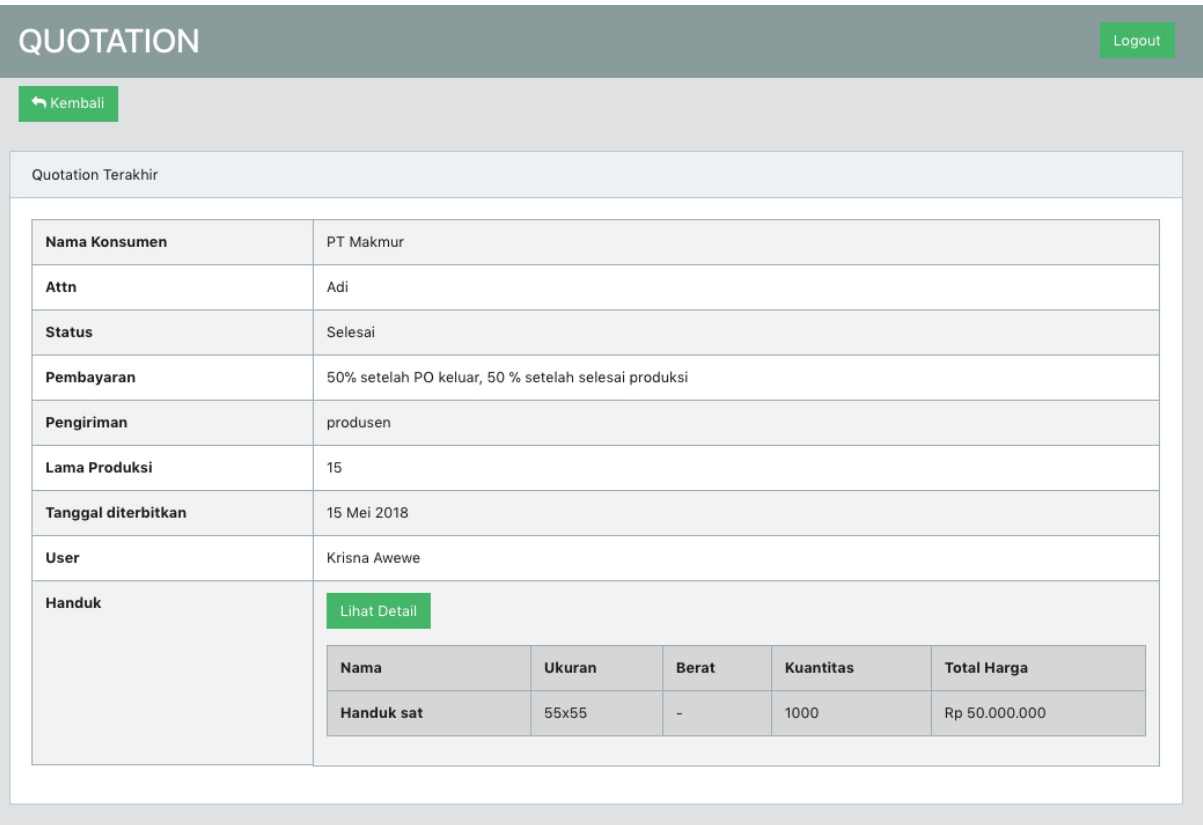

Gambar 4.10 Halaman detail *quotation*

## **4.1.9 Halaman Konsumen**

Halaman konsumen merupakan halaman yang berisi daftar dari seluruh konsumen yang telah dimasukkan ke dalam basisdata. Pada halaman ini pengguna hanya dapat melihat daftar dari konsumen, tidak dapt dilakukan aksi apapun pada halaman ini. Hasil implementasi dari halaman konsumen dapat dilihat pada Gambar 4.11

| <b>QUOTATION</b><br>Logout |                        |                      |                       |  |  |  |
|----------------------------|------------------------|----------------------|-----------------------|--|--|--|
| Kembali                    |                        |                      |                       |  |  |  |
| Konsumen                   |                        |                      |                       |  |  |  |
| Cari Konsumen              |                        |                      |                       |  |  |  |
| Name                       | Kota                   | No Telepon           | Email                 |  |  |  |
| PT Makmur                  | fdfdfdf                | 0809899999           | dfsdf@dsd.co          |  |  |  |
| qwert                      | jhfj                   | 33456676             | fhjfjf                |  |  |  |
| Krisna Adi Wicaksono       | Sleman                 | 85327587343          | krisna.obbi@gmail.com |  |  |  |
| PT Sejahtera               | hdg                    | 080989999            | bdbdgb@fwrf.com       |  |  |  |
| PT apa aja                 | gdhdg                  | 453453               | gfdhdgh@frg.com       |  |  |  |
| kapukab@mailinator.com     | xulyjap@mailinator.net | syvuq@mailinator.com | reliz@mailinator.net  |  |  |  |
| Next<br>Prev               |                        |                      |                       |  |  |  |

Gambar 4.11 Halaman konsumen

### **4.1.10 Halaman Draft** *Quotation*

Halaman draft *quotation* merupakan halaman yang berisi daftar *quotation* yang telah disimpan dan belum dicetak. *Quotation* yang terdapat pada halaman ini merupakan *quotation*  yang memiliki status draft. Pengguna dapat melakukan perubahan pada *quotation* di halaman ini. Ketika pengguna memilih *quotation* yang ingin diubah, pengguna akan diarahkan ke halaman buat *quotation*. Hasil implementasi dari halaman draft *quotation* dapat dilihat pada Gambar 4.12.

| <b>QUOTATION</b> |                       |                         | Logout        |
|------------------|-----------------------|-------------------------|---------------|
| Kembali          |                       |                         |               |
| Daftar Quotation |                       |                         |               |
| Name             | <b>Tanggal Dibuat</b> | Tanggal Terakhir Diubah | <b>Status</b> |
|                  |                       |                         |               |

Gambar 4.12 Halaman draft *quotation*

#### **4.1.11 Halaman Dashboard Admin**

Halaman *dashboard admin* merupakan halaman yang berisikan diagram total *quotation* yang telah dibuat dan dikelompokkan berdasarkan bulan dikeluarkannya *quotation* tersebut. Hasil implementasi dari halaman *dashboard* dapat dilihat pada Gambar 4.13

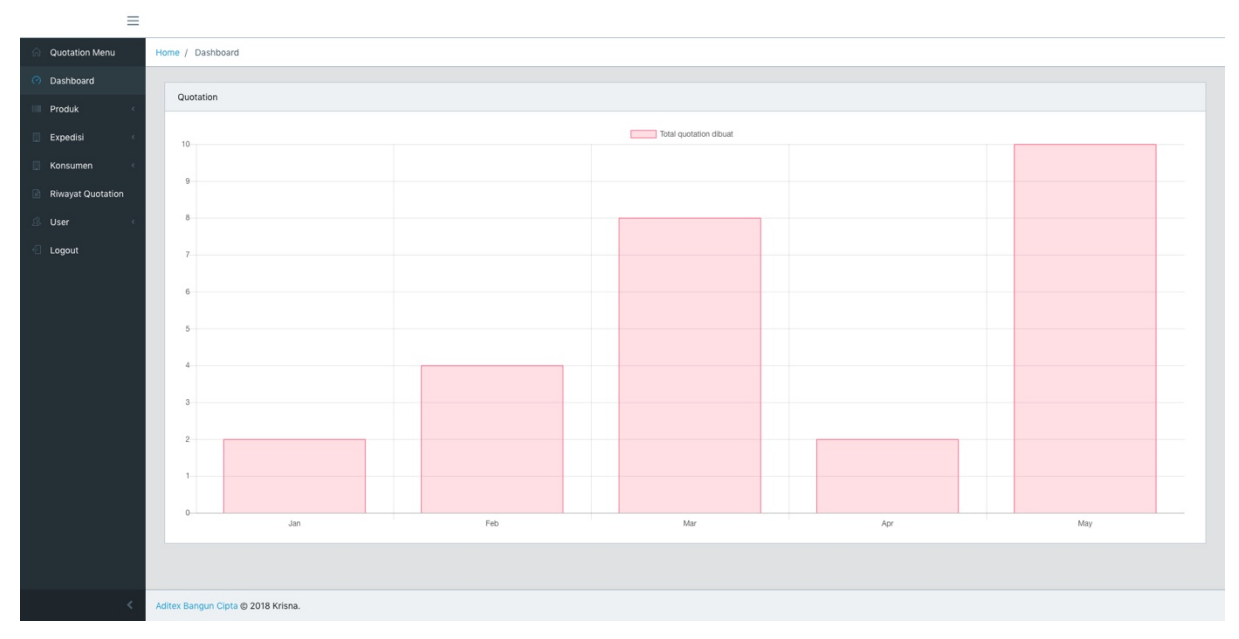

Gambar 4.13 Halaman *dahsboard admin*

## **4.1.12 Halaman Tambah Produk**

 $\equiv$ 

Halaman tambah poduk merupakan halaman dimana pengguna dengan otoritas *admin* dapat menambahkan produk. Hasil implementasi dari halaman tambah produk dapat dilihat pada Gambar 4.14.

| Quotation Menu                     | Home / Product / Add Product                                                                                          |
|------------------------------------|----------------------------------------------------------------------------------------------------|
| Dashboard                          |                                                                                                    |
| Produk                             | Tambah Produk                                                                                                    |
| Daftar Produk                      | Nama                                                                                                    |
| <b>Tambah Produk</b><br>$\bigcirc$ |                                                                                                    |
| Kategori                           | Harga                                                                                                    |
| Expedisi                           | $\mathsf{Rp}$<br>${,00}$                                                                                              |
| Konsumen                           | Kategori<br>$\div$                                                                                                    |
| <b>Riwayat Quotation</b>           | Ukuran                                                                                                    |
| User                               |                                                                                                    |
| Logout                             | Berat                                                                                                    |
|                                    |                                                                                                    |
|                                    | Warna                                                                                                    |
|                                    | merah, putih, biru                                                                                                    |
|                                    | - Kosongkan jika produk tidak memiliki pilihan warna.<br>- Jika warna lebih dari satu, pisahkan dengantanda koma (,). |
|                                    | Minimal Pembelian                                                                                                    |
|                                    |                                                                                                    |
|                                    |                                                                                                    |
|                                    | Simpan                                                                                                    |
|                                    |                                                                                                    |
|                                    | Aditex Bangun Cipta @ 2018 Krisna.                                                                                    |
|                                    |                                                                                                    |

Gambar 4.14 Halaman tambah produk

#### **4.1.13 Halaman Daftar Produk Admin**

Halaman daftar produk admin merupakan halaman yang berisikan seluruh produk yang telah dimasukkan ke dalam basisdata. Pada halaman ini, *admin* dapat melakukan perubahan dan penghapusan pada produk yang dipilih. Implementasi dari halaman daftar produk dapat dilihat pada Gambar 4.15.

| $-$                      |                                    |           |             |                      |  |  |  |  |
|--------------------------|------------------------------------|-----------|-------------|----------------------|--|--|--|--|
| Quotation Menu           | Home / Product / Product List      |           |             |                      |  |  |  |  |
| Dashboard                |                                    |           |             |                      |  |  |  |  |
| Produk                   | Produk                             |           |             |                      |  |  |  |  |
| Daftar Produk            | Cari produk                        |           |             |                      |  |  |  |  |
| <b>Tambah Produk</b>     | Nama                               | Harga     | Kategori    |                      |  |  |  |  |
| Kategori                 | Handuk sat                         | Rp 50.000 | warna       | Hapus<br>Ubah        |  |  |  |  |
| Expedisi                 |                                    |           |             |                      |  |  |  |  |
| Konsumen                 | Ihrom                              | Rp 50.000 | Ihrom       | Ubah<br>Hapus        |  |  |  |  |
| <b>Riwayat Quotation</b> | Handuk polos                       | Rp 1.500  | polos       | <b>Ubah</b><br>Hapus |  |  |  |  |
| User                     | Handuk bagus                       | Rp 20.000 | krisna cool | <b>Ubah</b><br>Hapus |  |  |  |  |
| Logout                   | 1 Next<br>Prev                     |           |             |                      |  |  |  |  |
|                          | Aditex Bangun Cipta @ 2018 Krisna. |           |             |                      |  |  |  |  |

Gambar 4.15 Halaman daftar produk

## **4.1.14 Halaman Kategori**

 $\equiv$ 

Halaman kategori berisi seluruh kategori yang telah disimpan. Pada halaman ini *admin* juga dapat menambahkan, mengubah, dan menghapus kategori. Hasil implementasi dari halam kategori dapat dilihat pada Gambar 4.16.

| Quotation Menu           | Home / Product / Product Category  |                 |                            |               |
|--------------------------|------------------------------------|-----------------|----------------------------|---------------|
| Dashboard<br>Produk      | Tambah Kategori Baru               | Kategori Produk |                            |               |
| Daftar Produk            | Nama                               | Cari Kategori   |                            |               |
| <b>Tambah Produk</b>     | Deskripsi                          | Nama            | Keterangan                 |               |
| Kategori<br>Expedisi     |                                    | polos           | $\overline{101}$           | Hapus<br>Ubah |
| Konsumen                 | Add New Category                   | warna           | test                       | Hapus<br>Ubah |
| <b>Riwayat Quotation</b> |                                    | krisna cool     | vdbdg                      | Ubah<br>Hapus |
| User                     |                                    | Waslap          | lodfkdfsvcx                | Ubah<br>Hapus |
| Logout                   |                                    | Ihrom           | lorem ipsum dolor sit amet | Ubah<br>Hapus |
|                          |                                    | 1 Next<br>Prev  |                            |               |
|                          |                                    |                 |                            |               |
|                          |                                    |                 |                            |               |
|                          |                                    |                 |                            |               |
|                          |                                    |                 |                            |               |
|                          |                                    |                 |                            |               |
|                          | Aditex Bangun Cipta @ 2018 Krisna. |                 |                            |               |

Gambar 4.16 Halaman kategori

#### **4.1.15 Halaman Tambah Konsumen**

Halaman tambah konsumen merupakan halaman dimana *admin* dapat menambahkan konsumen yang nantinya akan muncul di dalam halaman buat *quotation* seperti pada Gambar 4.3. Implementasi dari halaman tambah konsumen dapat dilihat pada Gambar 4.17

| $\equiv$                 |                                     |
|--------------------------|-------------------------------------|
| Quotation Menu           | Home / Konsumen / Tambah Konsumen   |
| Dashboard                |                                     |
| Produk                   | Tambah Konsumen                     |
| Expedisi                 | Nama<br>$\sim$                      |
| Konsumen                 |                                     |
| Daftar Konsumen          | Attn                                |
| Tambah Konsumen          | No Telepon                          |
| <b>Riwayat Quotation</b> |                                     |
| User                     | Fax                                 |
| Logout                   |                                     |
|                          | Email                               |
|                          |                                     |
|                          | Alamat                              |
|                          |                                     |
|                          | Kecamatan                           |
|                          |                                     |
|                          | Kabupaten                           |
|                          |                                     |
|                          | Provinsi                            |
|                          | Kode Pos                            |
|                          |                                     |
|                          |                                     |
|                          |                                     |
|                          | Simpan                              |
|                          | A discussion of the American Motors |

Gambar 4.17 Halaman tambah konsumen

## **4.1.16 Halaman Daftar Konsumen**

 $\equiv$ 

Halaman daftar konsumen merupakan halaman yang berisikan daftar dari seluruh konsumen yang telah disimpan. Pada halaman ini *admin* dapat mengubah dan menghapus konsumen. Gambar 4.18 berikut adalah implementasi dari halaman daftar admin.

| -                        |                                    |          |             |                       |               |  |  |  |  |
|--------------------------|------------------------------------|----------|-------------|-----------------------|---------------|--|--|--|--|
| Quotation Menu           | Home / Konsumen / Daftar Konsumen  |          |             |                       |               |  |  |  |  |
| Dashboard                |                                    |          |             |                       |               |  |  |  |  |
| Produk                   |                                    | Konsumen |             |                       |               |  |  |  |  |
| Expedisi                 | Cari Konsumen                      |          |             |                       |               |  |  |  |  |
| Konsumen                 | Nama                               | Kota     | No Telepon  | Email                 |               |  |  |  |  |
| Daftar Konsumen          | PT Makmur                          | fdfdfdf  | 0809899999  | dfsdf@dsd.co          | Hapus<br>Ubah |  |  |  |  |
| Tambah Konsumen          | Krisna Adi Wicaksono               | Sleman   | 85327587343 | krisna.obbi@gmail.com |               |  |  |  |  |
| <b>Riwayat Quotation</b> |                                    |          |             |                       | Ubah<br>Hapus |  |  |  |  |
| User                     | PT Sejahtera                       | hdg      | 080989999   | bdbdgb@fwrf.com       | Ubah<br>Hapus |  |  |  |  |
| Logout                   | PT apa aja                         | gdhdg    | 453453      | gfdhdgh@frg.com       | Ubah<br>Hapus |  |  |  |  |
|                          | Wicaksono co.                      | durian   | 080989999   | wicaksono@adi.com     | Ubah<br>Hapus |  |  |  |  |
|                          | Prev<br>1 Next                     |          |             |                       |               |  |  |  |  |
|                          |                                    |          |             |                       |               |  |  |  |  |
|                          |                                    |          |             |                       |               |  |  |  |  |
|                          |                                    |          |             |                       |               |  |  |  |  |
|                          |                                    |          |             |                       |               |  |  |  |  |
|                          |                                    |          |             |                       |               |  |  |  |  |
|                          |                                    |          |             |                       |               |  |  |  |  |
| $\overline{\phantom{a}}$ | Aditex Bangun Cipta @ 2018 Krisna. |          |             |                       |               |  |  |  |  |

Gambar 4.18 Halaman Daftar Konsumen

#### **4.1.17 Halaman Riwayat** *Quotation* **Admin**

Halaman riwayat *quotation admin* merupakan halaman dimana *admin* dapat melihat seluruh *quotation* yang telah selesai dibuat oleh semua pengguna. Hasil implementasi dari halaman riwayat *quotation admin* dapat dilihat pada Gambar 4.19.

| Ξ                        |                                             |                               |             |               |
|--------------------------|---------------------------------------------|-------------------------------|-------------|---------------|
| <b>Quotation Menu</b>    | Home / Riwayat Quotation / Riwayat Quottion |                               |             |               |
| Dashboard                |                                             |                               |             |               |
| Produk                   | <b>Riwayat Quotation</b>                    |                               |             |               |
| Expedisi                 |                                             |                               |             |               |
| Konsumen                 | Nama Konsumen                               | <b>Nama Pembuat Quotation</b> | Tanggal     | <b>Status</b> |
| <b>Riwayat Quotation</b> | PT Sejahtera                                | Krisna Awewe                  | 25 Mei 2018 | Selesai       |
| User                     | PT Sejahtera                                | Krisna Awewe                  | 25 Mei 2018 | Selesai       |
| Logout                   | PT Sejahtera                                | Krisna Awewe                  | 25 Mei 2018 | Selesai       |
|                          | PT Sejahtera                                | Krisna Awewe                  | 25 Mar 2018 | Selesai       |
|                          | PT Sejahtera                                | Krisna Awewe                  | 25 Apr 2018 | Selesai       |
|                          | PT Sejahtera                                | Krisna Awewe                  | 25 Mar 2018 | Selesai       |
|                          | PT Sejahtera                                | Krisna Awewe                  | 25 Mar 2018 | Selesai       |
|                          | PT Sejahtera                                | Krisna Awewe                  | 25 Jan 2018 | Selesai       |
|                          | PT Sejahtera                                | Krisna Awewe                  | 25 Jan 2018 | Selesai       |
|                          | PT Sejahtera                                | Krisna Awewe                  | 25 Mei 2018 | Selesai       |
|                          | $1 \t2 \t3$ Next<br>Prev                    |                               |             |               |
|                          |                                             |                               |             |               |
|                          | Aditex Bangun Cipta @ 2018 Krisna.          |                               |             |               |

Gambar 4.19 Halaman riwayat *quotation admin*

*Admin* juga dapat melihat rincian dari *quotation* dengan memlih salah satu dari *quotation* yang ada, dan Gambar 4.20 adalah halaman detail *quotation*.

| $\equiv$                 |                                    |                            |        |        |                  |                    |  |
|--------------------------|------------------------------------|----------------------------|--------|--------|------------------|--------------------|--|
| <b>Quotation Menu</b>    | Home / Riwayat Quotation / Detail  |                            |        |        |                  |                    |  |
| Dashboard                |                                    |                            |        |        |                  |                    |  |
| Produk                   | Detail                             |                            |        |        |                  |                    |  |
| Expedisi                 | Nama Konsumen                      | PT Sejahtera               |        |        |                  |                    |  |
| Konsumen                 | Attn                               | Ajeng                      |        |        |                  |                    |  |
| <b>Riwayat Quotation</b> | Status                             | sent                       |        |        |                  |                    |  |
| User                     | Ketentuan Pembayaran               | Test Pembayaran            |        |        |                  |                    |  |
| Logout                   | Inconterm                          | sqp                        |        |        |                  |                    |  |
|                          | Pengiriman                         | Dibebankan kepada konsumen |        |        |                  |                    |  |
|                          | Lama Pembuatan Produk              | $10$                       |        |        |                  |                    |  |
|                          | Pembuat Quotation                  | Krisna Awewe               |        |        |                  |                    |  |
|                          | Total Harga                        | Rp 333.344                 |        |        |                  |                    |  |
|                          | Produk                             | Lihat Detail               |        |        |                  |                    |  |
|                          |                                    | Nama                       | Ukuran | Berat  | <b>Kuantitas</b> | <b>Total Harga</b> |  |
|                          |                                    | fgfg                       | 34x43  | $\sim$ | $\mathbf{1}$     | Rp 333.344         |  |
|                          |                                    |                            |        |        |                  |                    |  |
|                          |                                    |                            |        |        |                  |                    |  |
|                          |                                    |                            |        |        |                  |                    |  |
|                          |                                    |                            |        |        |                  |                    |  |
|                          | Aditex Bangun Cipta @ 2018 Krisna. |                            |        |        |                  |                    |  |

Gambar 4.20 Halaman detail *quotation* admin

#### **4.1.18 Halaman Tambah User**

Halaman tambah *user* merupakan halaman dimana *admin* dapat menambahkan pengguna baru, yang mana pengguna tersebut akan dapat masuk ke dalam aplikasi ini. Hasil implementasi dari halaman tambah *user* dapat dilihat pada Gambar 4.21.

| $=$                      |                                    |  |
|--------------------------|------------------------------------|--|
| Quotation Menu           | Home / User / Tambah User          |  |
| Dashboard                |                                    |  |
| Produk                   | User                               |  |
| Expedisi                 | Nama Lengkap                       |  |
| Konsumen                 |                                    |  |
| <b>Riwayat Quotation</b> | Email                              |  |
| User                     | Password                           |  |
| Daftar User              |                                    |  |
| Tambah User              | Role                               |  |
| Logout                   | $\hat{\mathbf{v}}$                 |  |
|                          |                                    |  |
|                          | Save                               |  |
|                          |                                    |  |
|                          |                                    |  |
|                          |                                    |  |
|                          |                                    |  |
|                          |                                    |  |
|                          |                                    |  |
|                          |                                    |  |
|                          |                                    |  |
|                          | Aditex Bangun Cipta @ 2018 Krisna. |  |
|                          |                                    |  |

Gambar 4.21 Halaman tambah *user*

## **4.1.19 Halaman Daftar User**

Halaman daftar *user* merupakan halaman yang berisikan daftar dari seluruh pengguna yang telah dibuat. Baik itu pengguna dengan otoritas *admin* maupun bukan. Hasil implementasi dari halaman daftar *user* dapat dilihat pada Gambar 4.22.

| $\equiv$                 |                                    |                       |       |            |  |  |  |
|--------------------------|------------------------------------|-----------------------|-------|------------|--|--|--|
| Quotation Menu           | Home / User / Daftar User          |                       |       |            |  |  |  |
| Dashboard                |                                    |                       |       |            |  |  |  |
| Produk                   | User                               |                       |       |            |  |  |  |
| Expedisi                 |                                    |                       |       |            |  |  |  |
| Konsumen                 | Nama Lengkap                       | Email                 | Role  |            |  |  |  |
| <b>Riwayat Quotation</b> | Krisna Adi Wicaksono               | krisna.test@gmail.com | admin |            |  |  |  |
| User                     |                                    |                       |       | Ubah Hapus |  |  |  |
| Daftar User              | Krisna Awewe                       | krisna.obbi@gmail.com | admin | Ubah       |  |  |  |
| Tambah User              | $\mathbb{1}$ Next<br>Prev          |                       |       |            |  |  |  |
| Logout                   |                                    |                       |       |            |  |  |  |
|                          |                                    |                       |       |            |  |  |  |
|                          |                                    |                       |       |            |  |  |  |
|                          |                                    |                       |       |            |  |  |  |
|                          |                                    |                       |       |            |  |  |  |
|                          |                                    |                       |       |            |  |  |  |
|                          |                                    |                       |       |            |  |  |  |
|                          |                                    |                       |       |            |  |  |  |
|                          |                                    |                       |       |            |  |  |  |
|                          |                                    |                       |       |            |  |  |  |
|                          |                                    |                       |       |            |  |  |  |
|                          |                                    |                       |       |            |  |  |  |
|                          |                                    |                       |       |            |  |  |  |
| $\langle$                | Aditex Bangun Cipta @ 2018 Krisna. |                       |       |            |  |  |  |

Gambar 4.22 Halaman daftar *user*

Pada halaman daftar *user admin* dapat menghapus semua data pengguna selain dirinya sendiri. Dapat dilihat pada Gambar 4.22, tidak terdapat tombol untuk menghapus *admin* yang sedang *loggin*. Pada halaman ini *admin* juga dapat mengubah semua data pengguna. Gambar 4.23 adalah halaman ketika *admin* mengubah data pengguna selain dirinya sendiri.

| $\equiv$                 |                                    |
|--------------------------|------------------------------------|
| Quotation Menu           | Home / User / Ubah User            |
| Dashboard                |                                    |
| Produk                   | User                               |
| Expedisi                 | Nama Lengkap                       |
| Konsumen                 | Krisna Adi Wicaksono               |
| <b>Riwayat Quotation</b> | Email                              |
| User                     | krisna.test@gmail.com              |
|                          | Password                           |
| Daftar User              | Reset Password                     |
| Tambah User              | Role                               |
| Logout                   | Admin<br>$\div$                    |
|                          |                                    |
|                          | Save                               |
|                          |                                    |
|                          |                                    |
|                          |                                    |
|                          |                                    |
|                          |                                    |
|                          |                                    |
|                          |                                    |
|                          |                                    |
|                          | Aditex Bangun Cipta @ 2018 Krisna. |

Gambar 4.23 Halaman edit *user*

Pada halaman ini, *admin* dapat mengubah semua data pengguna selain email. Untuk mengubah *password*, *admin* dapat menekan tombol "Reset Password" dan email konfirmasi akan dikirimkan ke email pengguna yang akan diubah passwordnya. Gambar 4.24 adalah email konfirmasi untuk mengubah password.

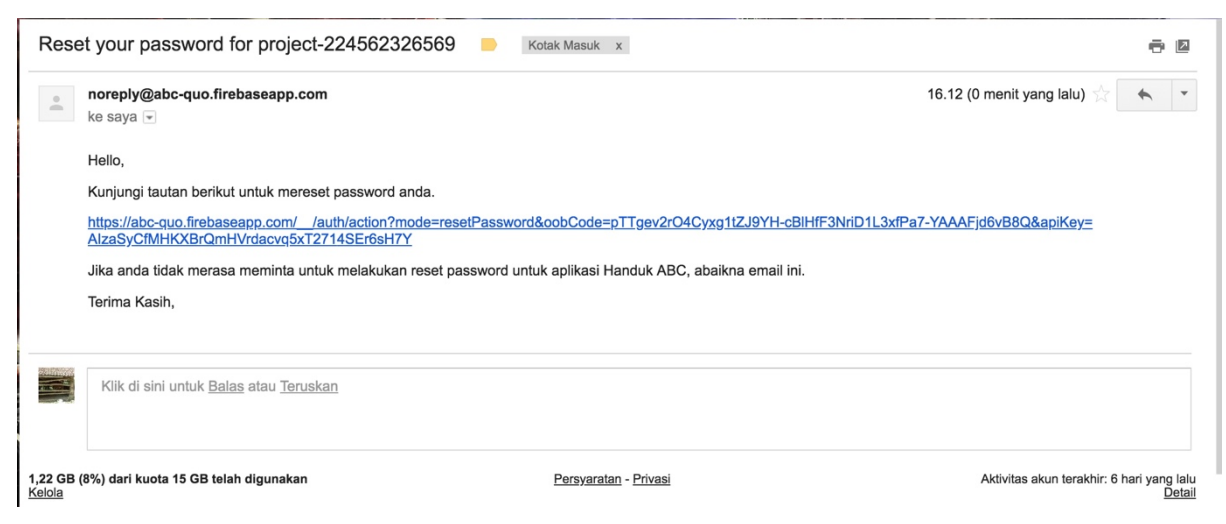

Gambar 4.24 Email konfirmasi reset password

Pengguna diharusnkan mengunjungi tautan yang terdapat dalam email tersebut untuk mengubah passwordnya. Ketika pengguna mengunjungi tautan yang terdapat dalam email, pengguna akan diarahkan ke halaman untuk mengganti password. Gambar 4.25 berikut adalah halaman untuk mengganti password.

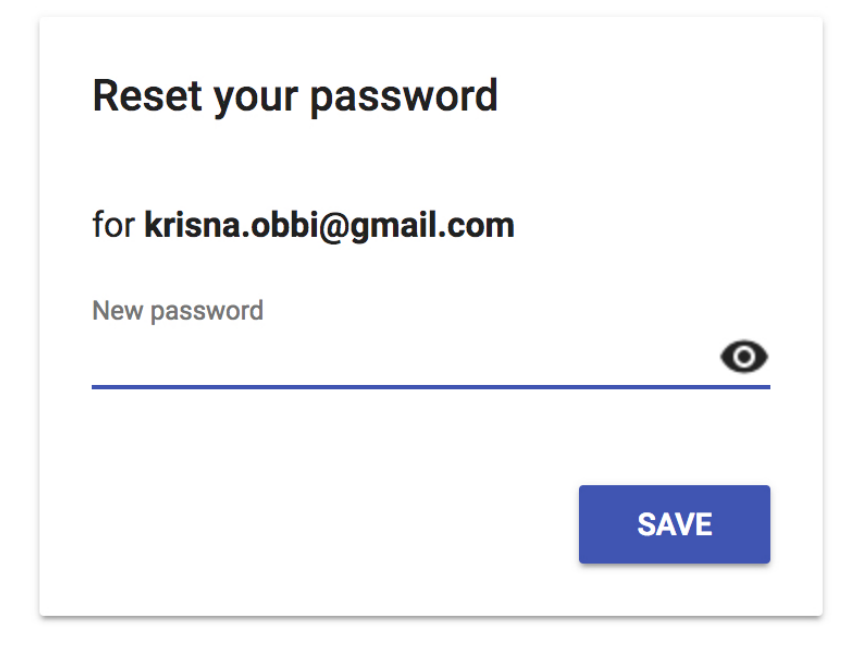

## Gambar 4.25 Halaman reset password

Ketika *admin* ingin mengubah datanya sendiri, data yang dapat diubah hanyalah nama lengkap dan password. Gambar 4.26 berikut adalah halaman ketika *admin* mengubah data dirinya sendiri.

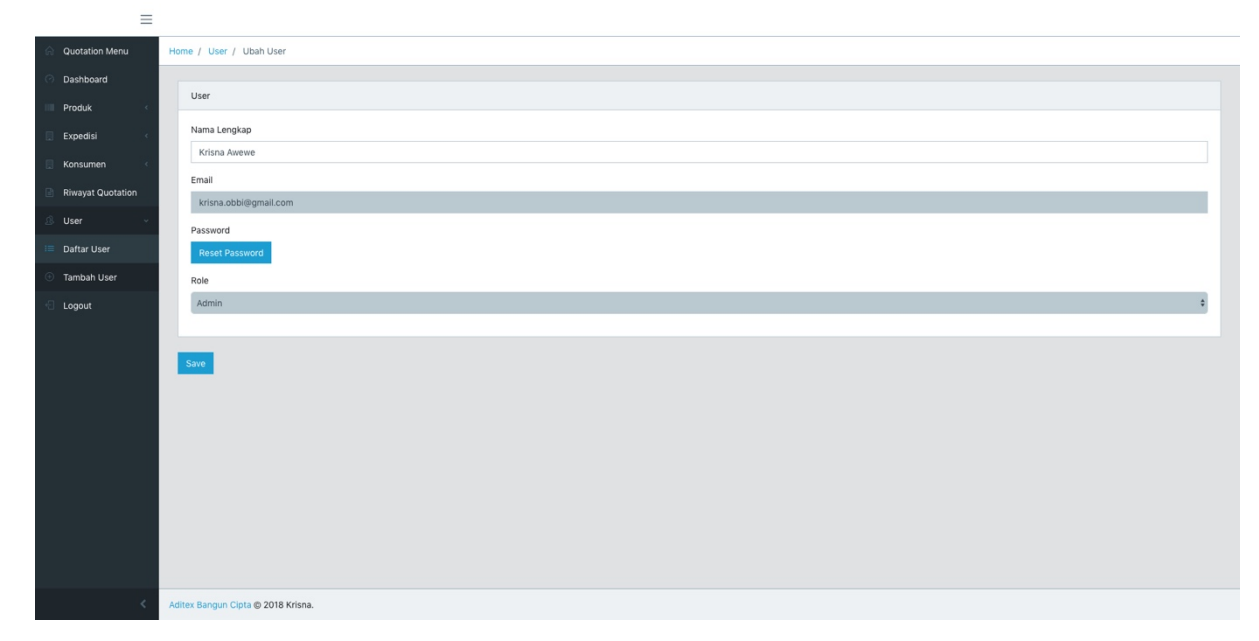

Gambar 4.26 Halaman edit admin

Dapat dilihat pada Gambar 4.26, *field* untuk mengubah email dan password telah di*disabled*, sehingga tidak dapat diubah.

#### **4.1.20 Halaman Expedisi**

 $\equiv$ 

Halaman ini adalah halaman untuk menambahkan expedisi baru dan juga menampilkan expedisi yang telah ada. Hasil implementasi dari halaman expedisi dapat dilihat pada Gambar 4.27.

| Quotation Menu           | Home / Expedisi / Daftar Expedisi  |       |
|--------------------------|------------------------------------|-------|
| Dashboard                | Tambah Expedisi                    |       |
| Produk                   |                                    |       |
| Expedisi                 | Nama Expedisi                      |       |
| Daftar Expedisi          |                                    |       |
| Konsumen                 | Tambah                             |       |
| <b>Riwayat Quotation</b> |                                    |       |
| User                     | Expedisi                           |       |
| Logout                   | Nama                               |       |
|                          | <b>JOT</b>                         |       |
|                          |                                    | Hapus |
|                          | te                                 | Hapus |
|                          | 000                                | Hapus |
|                          | fsgfdgfd                           | Hapus |
|                          | fsdfsdfs                           | Hapus |
|                          | test                               | Hapus |
|                          |                                    |       |
|                          |                                    |       |
|                          | Aditex Bangun Cipta @ 2018 Krisna. |       |

Gambar 4.27 Halaman expedisi

#### **4.2 Pengujian Sistem**

Pada tahap pengujian menjelaskan mengenai pengujian aplikasi pembuatan *quotation*. Pengujian dilakukan dengan metode *black box* untuk mengetahui keberhasilan aplikasi serta untuk mengetahui apakah masih terdapat kesalahan pada sistem. Berikut adalah hasil pengujian *black box* yang telah dilakukan pada setiap fungsi yang ada.

#### **4.2.1 Login**

Tabel 4.1 berikut adalah hasil pengujian *black box* pada fungsi *login*.

| <b>Skenario</b>                                                                              | <b>Test case</b>                             | <b>Hasil</b> yang                                                                                                    | <b>Hasil</b>   | Kesimpulan |
|----------------------------------------------------------------------------------------------|----------------------------------------------|----------------------------------------------------------------------------------------------------|----------------|------------|
| pengujian                                                                                    |                                              | diharapkan                                                                                                    | Pengujian      |            |
| Mengosongkan<br>email dan<br>password, lalu<br>menekan tombol<br>"Login"                     | Email: -<br>Password-                        | Sistem akan<br>menolak akses<br>login dan<br>menampilkan<br>pesan "Email<br>dan password<br>wajib diisi"                       | Sesuai harapan | Valid      |
| Hanya mengisi<br>email dan<br>mengosongkan<br>password, lalu<br>menekan tombol<br>"Login"    | Email:<br>krisna@obbi.com<br>Password: -     | Sistem akan<br>menolak akses<br>login dan<br>menampilkan<br>pesan "Password<br>wajib diisi"                                    | Sesuai Harapan | Valid      |
| Hanya mengisi<br>password dan<br>mengosongkan<br>email, lalu<br>menekan tombol<br>"Login"    | Email: -<br>Password:<br>inipassword         | Sistem akan<br>menolak akses<br>login dan<br>menampilkan<br>pesan "Email<br>wajib diisi"                                       | Sesuai harapan | Valid      |
| Memasukan email<br>yang sesuai dan<br>password yang<br>salah, lalu menekan<br>tombol "Login" | Email:<br>krisna@obbi.com<br>Password: 123   | Sistem akan<br>menolak akses<br>login dan<br>menampilkan<br>pesan "<br>Password yang<br>anda masukkan<br>salah."               | Sesuai harapan | Valid      |
| Memasukan email<br>salah dan password<br>benar, lalu menekan<br>tombol "Login"               | Email:<br>krisna@adi.com<br>Password: wicak  | Sistem akan<br>menolak akses<br>login dan<br>menampilkan<br>pesan " Alamat<br>email yang anda<br>masukkan tidak<br>terdaftar." | Sesuai harapan | Valid      |
| Memasukan alamat<br>email yang tidak<br>valid, lalu<br>menekan tombol<br>"Login"             | Email:<br>krisna.com<br>Password: wicak      | Sistem akan<br>menolak akses<br>login dan<br>menampilkan<br>pesan " Alamat<br>email yang anda<br>masukkan tidak<br>valid."     | Sesuai harapan | Valid      |
| Memasukan email<br>dan password yang<br>benar, lalu<br>menekan tombol<br>"Login"             | Email:<br>krisna@obbi.com<br>Password: wicak | Sistem akan<br>menerima akses<br>data pengguna<br>akan diarahkan<br>ke menu utaman.                                            | Sesuai harapan | valid      |

Tabel 4.1 Pengujian fungsi *login*

# **4.2.2** *Quotation*

Tabel 4.2 berikut adalah hasil pengujian *black box* pada fungsi buat *quotation*.

| <b>Skenario</b>                                                                                                 | <b>Test case</b>                                                                                                    | <b>Hasil</b> yang                                                                                                    | <b>Hasil</b>      | Kesimpulan |
|----------------------------------------------------------------------------------------------------|----------------------------------------------------------------------------------------------------|----------------------------------------------------------------------------------------------------|-------------------|------------|
| pengujian                                                                                                    |                                                                                                    | diharapkan                                                                                                    | Pengujian         |            |
| Memasukkan data<br>quotation dengan<br>semua masukan<br>dikosongkan, lalu<br>menekan tombol<br>"Buat Quotation" | Penerima: -<br>Waktu Pembuatan<br>Produk: -<br>Ketentuan<br>Pembayaran: -<br>Inconterm: -<br>Masa Berlaku: -<br>Produk: -                  | Sistem akan menolak<br>untuk membuat<br>quotation dan<br>menampilkan pesan<br>"wajib diisi" tepat<br>dibawah <i>field</i> yang<br>wajib diisi. | Sesuai<br>harapan | Valid      |
| Memasukkan data<br>quotation dengan<br>semua masukan<br>diisi, lalu menekan<br>tombol "Buat<br>Quotation"       | Penerima: PT<br>Makmur<br>Waktu Pembuatan<br>Produk: 30<br>Pembayaran:<br>100% setelah PO<br>Inconterm: CIF<br>Masa Berlaku:<br>31/08/2018 | Sistem akan<br>menerima masukkan<br>pengguna dan akan<br>diarahkan kehalaman<br>cetak quotation.                                               | Sesuai<br>harapan | Valid      |
| Menekan tombol<br>"Tambah Produk"                                                                               | Menekan tombol<br>"Tambah Produk"                                                                                                    | Sistem akan<br>mengarahkan<br>pengguna ke<br>halaman produk.                                                                                   | Sesuai<br>harapan | Valid      |
| Menambahkan<br>produk dari<br>halaman produk<br>dengan menekan<br>tombol "Tambah ke<br>Ouotation"               | Produk: Ihrom                                                                                                    | Sistem akan<br>menambahkan ihrom<br>ke dalam daftar<br>produk di dalam<br>quotation yang<br>sedang dibuat.                                     | Sesuai<br>harapan | Valid      |
| Menekan tombol<br>"Cetak" pada<br>halaman cetak<br>quotation.                                                   | Tombol "Cetak"<br>ditekan.                                                                                                    | Sistem akan<br>menampilkan jendela<br>untuk menyimpan<br>quotation dalam<br>bentuk pdf atau<br>mencetaknya dengan<br>menggunakan<br>printer.   | Sesuai<br>harapan | Valid      |

Tabel 4.2 Pengujian fungsi *quotation*

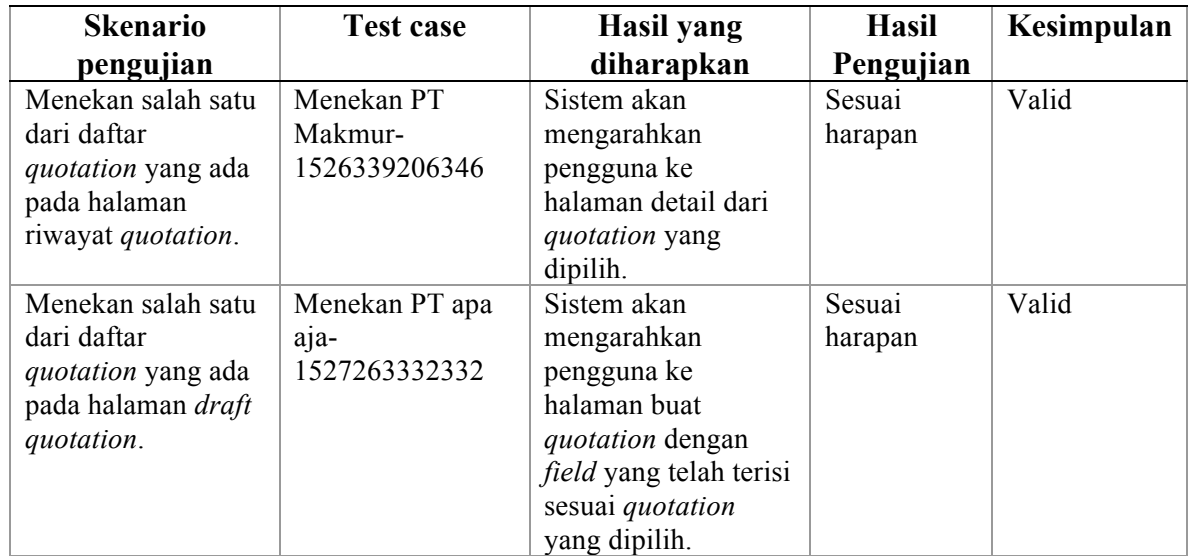

## **4.2.3 Produk**

Tabel 4.3 berikut adalah hasil pengujian *black box* pada fungsi buat produk.

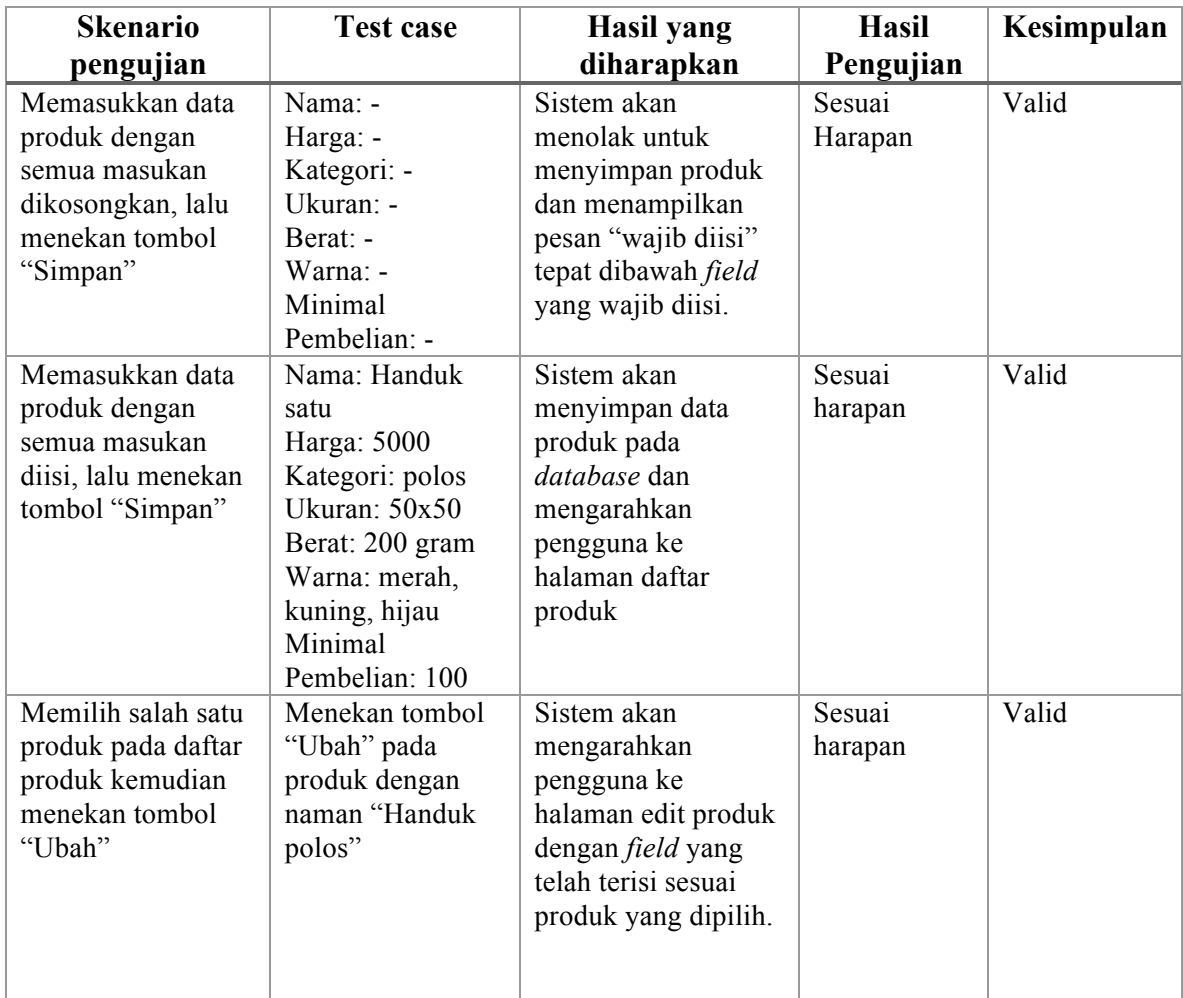

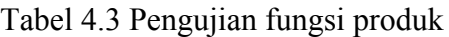

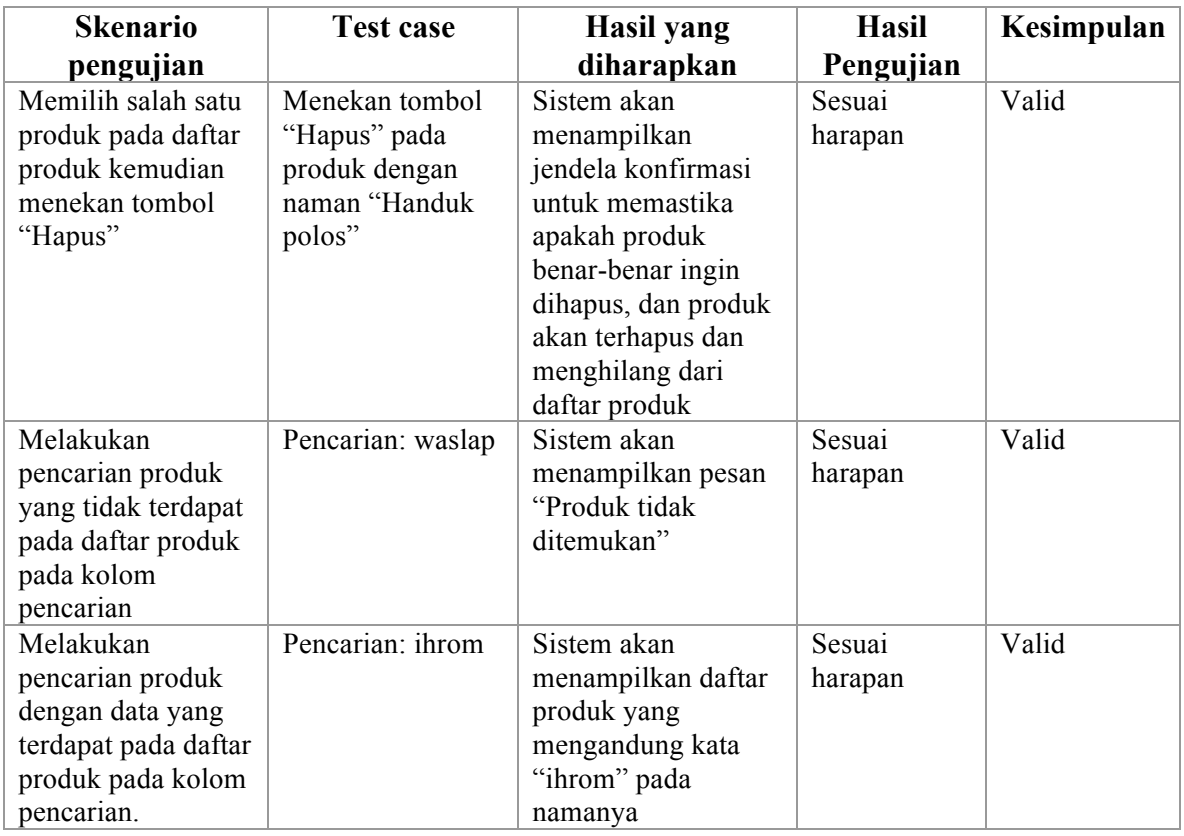

## **4.2.4 Kategori**

Tabel 4.4 berikut adalah hasil pengujian *black box* pada fungsi buat produk.

| <b>Skenario</b>                                                                                        | <b>Test case</b>                          | Hasil yang                                                                                                    | <b>Hasil</b>      | Kesimpulan |
|----------------------------------------------------------------------------------------------------|-------------------------------------------|----------------------------------------------------------------------------------------------------|-------------------|------------|
| pengujian                                                                                              |                                           | diharapkan                                                                                                    | Pengujian         |            |
| Memasukkan data<br>kategori dengan<br>semua masukan<br>dikosongkan, lalu<br>menekan tombol<br>"Simpan" | Nama: -<br>Deskripsi: -                   | Sistem akan menolak<br>untuk menyimpan<br>kategori dan<br>menampilkan pesan<br>"wajib diisi" tepat<br>dibawah <i>field</i> yang<br>wajib diisi. | Sesuai<br>harapan | valid      |
| Memasukkan data<br>kategori dengan<br>semua masukan<br>diisi, lalu menekan<br>tombol "Simpan"          | Nama: waslap<br>Deskripsi: lorem<br>ipsum | Sistem akan<br>menyimpan kategori<br>pada <i>database</i> dan<br>menampilkan<br>kategori yang telah<br>ditambahkan pada<br>daftar kategori      | Sesuai<br>harapan | valid      |

Tabel 4.4 Pengujian fungsi kategori

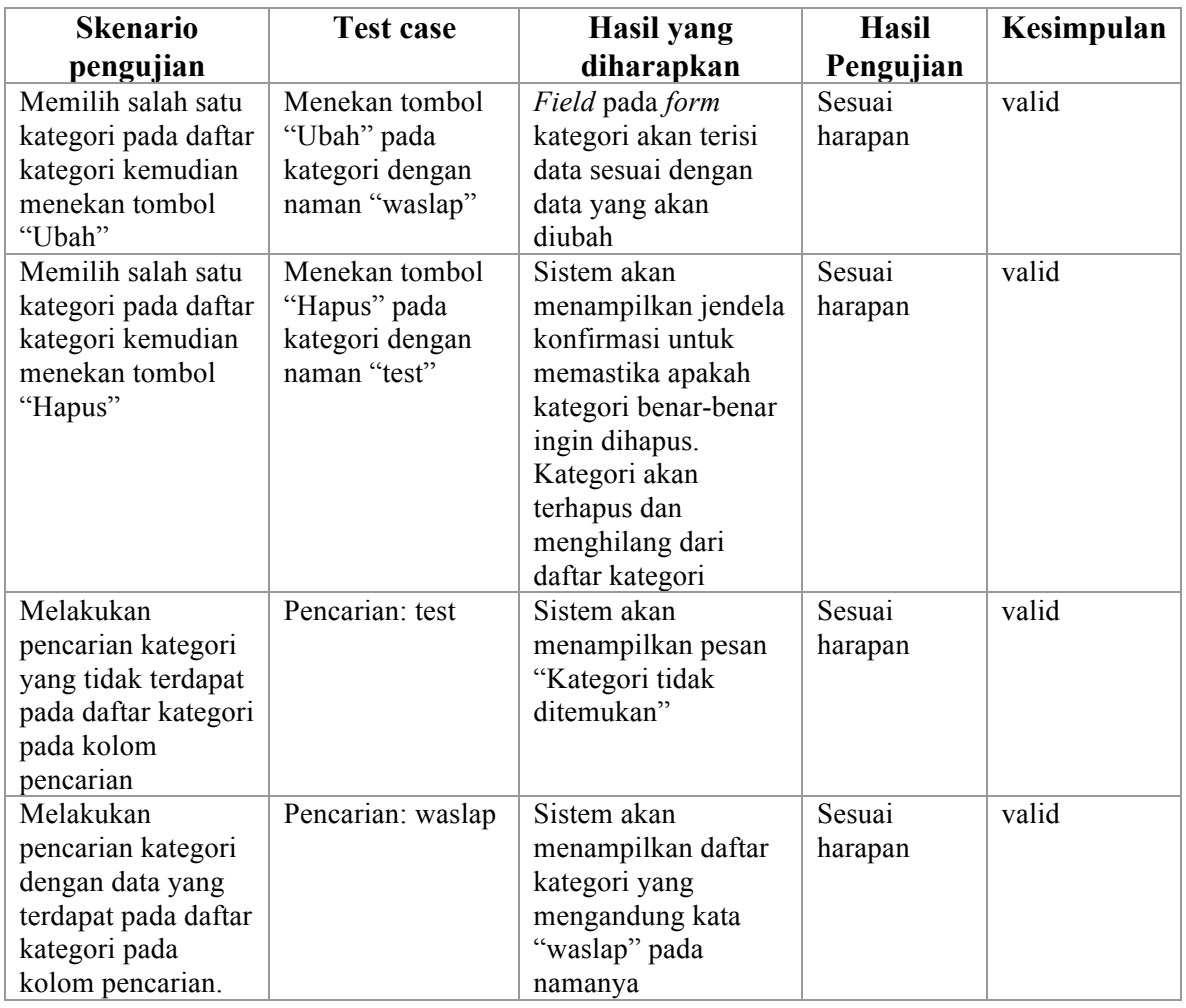

## **4.2.5 Konsumen**

Tabel 4.5 berikut adalah hasil pengujian *black box* pada fungsi buat konsumen.

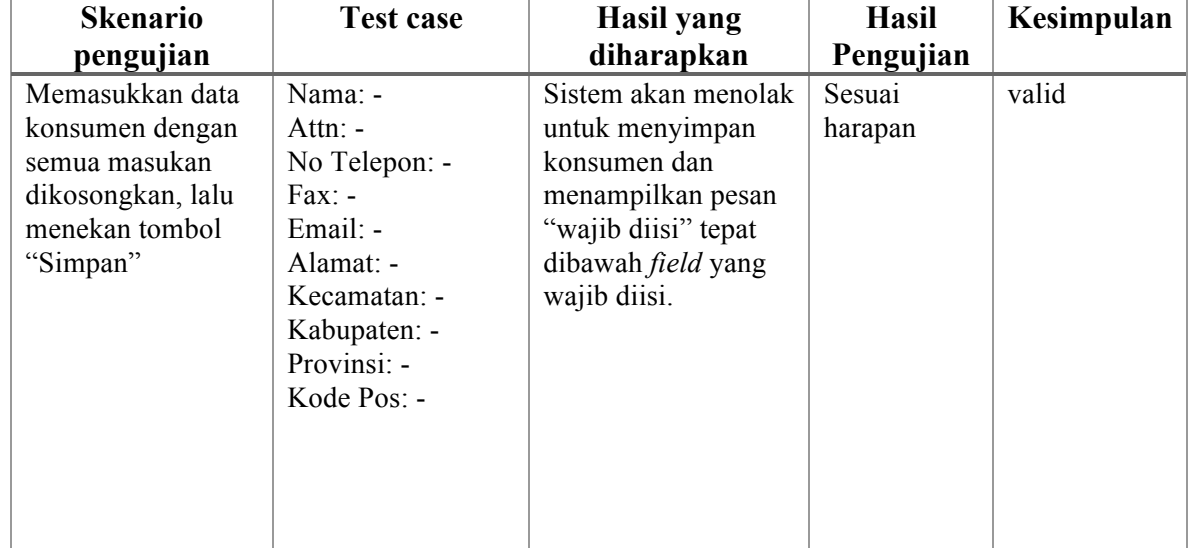

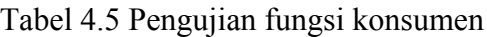

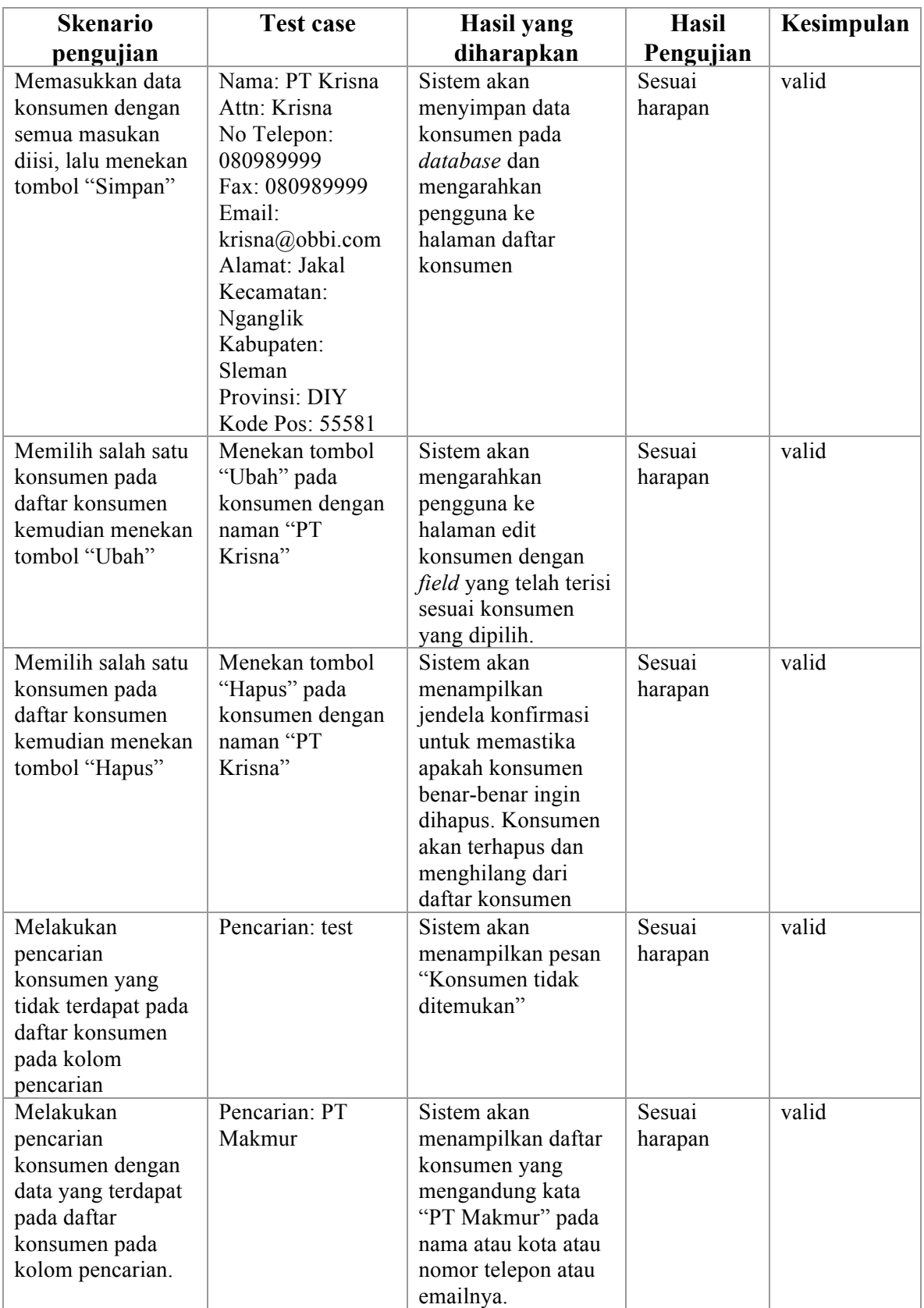

## **4.2.6 User**

Tabel 4.6 berikut adalah hasil pengujian *black box* pada fungsi buat konsumen.

| <b>Skenario</b>                                                                                                    | <b>Test case</b>                                                                                     | <b>Hasil</b> yang                                                                                                    | <b>Hasil</b>                | Kesimpulan     |
|----------------------------------------------------------------------------------------------------|----------------------------------------------------------------------------------------------------|----------------------------------------------------------------------------------------------------|-----------------------------|----------------|
| pengujian                                                                                                    |                                                                                                    | diharapkan                                                                                                    | Pengujian                   |                |
| Memasukkan data<br>user dengan semua<br>masukan<br>dikosongkan, lalu<br>menekan tombol<br>"Simpan"<br>Memasukkan data                                                                | Nama Lengkap: -<br>Email: -<br>Password: -<br>Role: -<br>Nama Lengkap:                               | Sistem akan<br>menolak untuk<br>menyimpan user<br>dan menampilkan<br>pesan "wajib diisi"<br>tepat dibawah field<br>yang wajib diisi.<br>Sistem akan                  | Sesuai<br>harapan<br>Sesuai | valid<br>valid |
| user dengan semua<br>masukan diisi, lalu<br>menekan tombol<br>"Simpan"                                                                                                    | Krisna Adi<br>Email:<br>krisna@adi.com<br>Password:<br>inipassword<br>Role: admin                    | menyimpan data<br>user pada database<br>dan mengarahkan<br>pengguna ke<br>halaman daftar user                                                                        | harapan                     |                |
| Memasukkan data<br>user dengan semua<br>masukan diisi,<br>namun pada kolom<br>email diisi dengan<br>menggunakan<br>email yang telah<br>terdaftar, lalu<br>menekan tombol<br>"Simpan" | Nama Lengkap:<br>Krisna Adi<br>Email:<br>krisna@obbiy.com<br>Password:<br>inipassword<br>Role: admin | Sistem akan<br>menolak untuk<br>menyimpan user<br>dan menampilkan<br>pesan "Email sudah<br>terdaftar. Harap<br>masukkan email<br>lain" tepat dibawah<br>kolom email. | Sesuai<br>harapan           | Valid          |
| Memasukkan data<br>user dengan semua<br>masukan diisi,<br>namun pada kolom<br>password diisi<br>dengan kurang dari<br>6 karakter, lalu<br>menekan tombol<br>"Simpan"                 | Nama Lengkap:<br>Krisna Adi<br>Email:<br>krisna@adi.com<br>Password: 1234<br>Role: admin             | Sistem akan<br>menolak untuk<br>menyimpan user<br>dan menampilkan<br>pesan "Password<br>minimal 6 karakter"<br>tepat dibawah<br>kolom password.                      | Sesuai<br>harapan           | Valid          |
| Memasukkan data<br>user dengan semua<br>masukan diisi,<br>namun pada kolom<br>email diisi dengan<br>email yang tidak<br>valid, lalu<br>menekan tombol<br>"Simpan"                    | Nama Lengkap:<br>Krisna Adi<br>Email: krisna.com<br>Password: 1234567<br>Role: admin                 | Sistem akan<br>menolak untuk<br>menyimpan user<br>dan menampilkan<br>pesan "Email tidak<br>valid" tepat<br>dibawah kolom<br>email.                                   |                             |                |

Tabel 4.6 Pengujian fungsi *user*

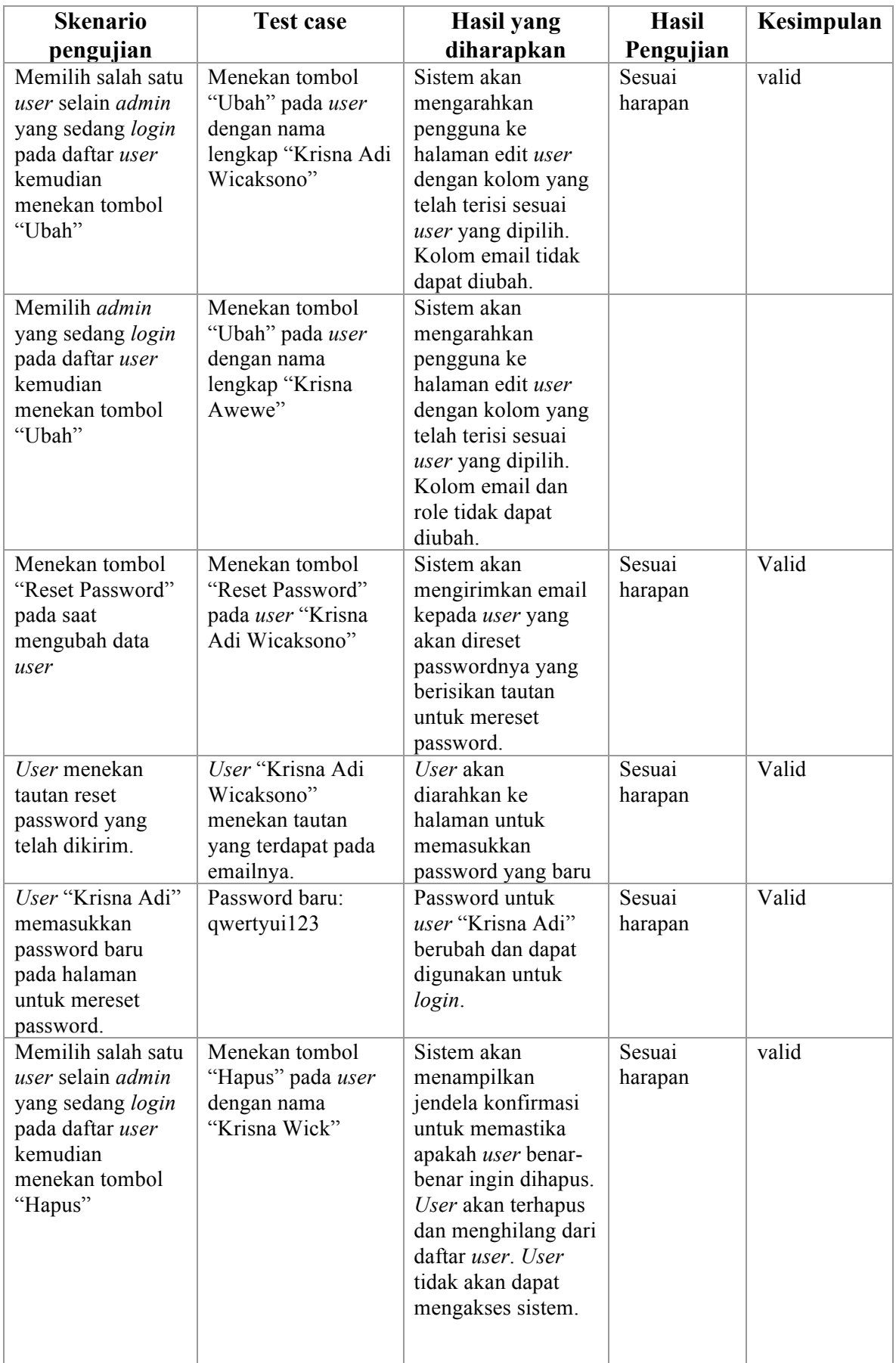

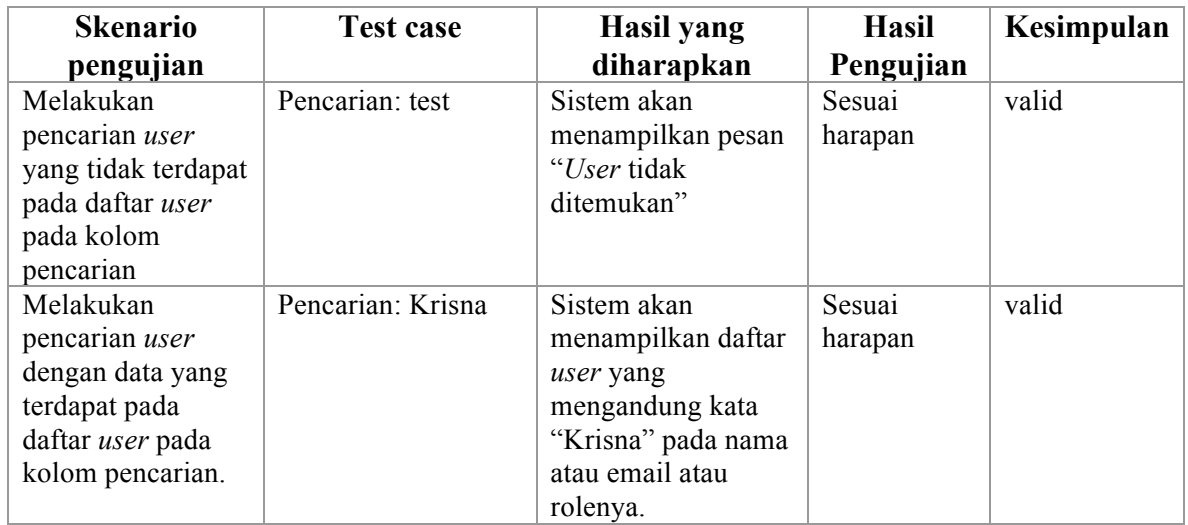

## **4.2.7 Riwayat** *Quotation*

Tabel 4.7 berikut adalah hasil pengujian *black box* pada fungsi buat konsumen.

| <b>Skenario</b><br>pengujian                                                                                              | <b>Test case</b>        | Hasil yang<br>diharapkan                                                                                                    | <b>Hasil</b><br>Pengujian | Kesimpulan |
|----------------------------------------------------------------------------------------------------|-------------------------|----------------------------------------------------------------------------------------------------|---------------------------|------------|
| Melakukan<br>pencarian <i>quotation</i><br>yang tidak terdapat<br>pada daftar<br><i>quotation</i> pada<br>kolom pencarian | Pencarian: test         | Sistem akan<br>menampilkan pesan<br>"Quotation tidak<br>ditemukan"                                                                             | Sesuai<br>harapan         | valid      |
| Melakukan<br>pencarian quotation<br>dengan data yang<br>terdapat pada daftar<br>quotation pada<br>kolom pencarian.        | Pencarian: Krisna       | Sistem akan<br>menampilkan daftar<br>quotation yang<br>mengandung kata<br>"Krisna" pada nama<br>konsumen atau nama<br>pembuat<br>quotationnya. | Sesuai<br>harapan         | valid      |
| Menekan salah satu<br>dari daftar<br>quotation yang ada<br>pada halaman<br>riwayat quotation.                             | Menekan PT<br>Sejahtera | Sistem akan<br>mengarahkan<br>pengguna ke<br>halaman detail dari<br><i>quotation</i> yang<br>dipilih.                                          | Sesuai<br>harapan         | Valid      |

Tabel 4.7 Pengujian fungsi riwayat *quotation*